# نحوه استخراج شاخص های سلامت ازسامانه یکپارچه بهداشت

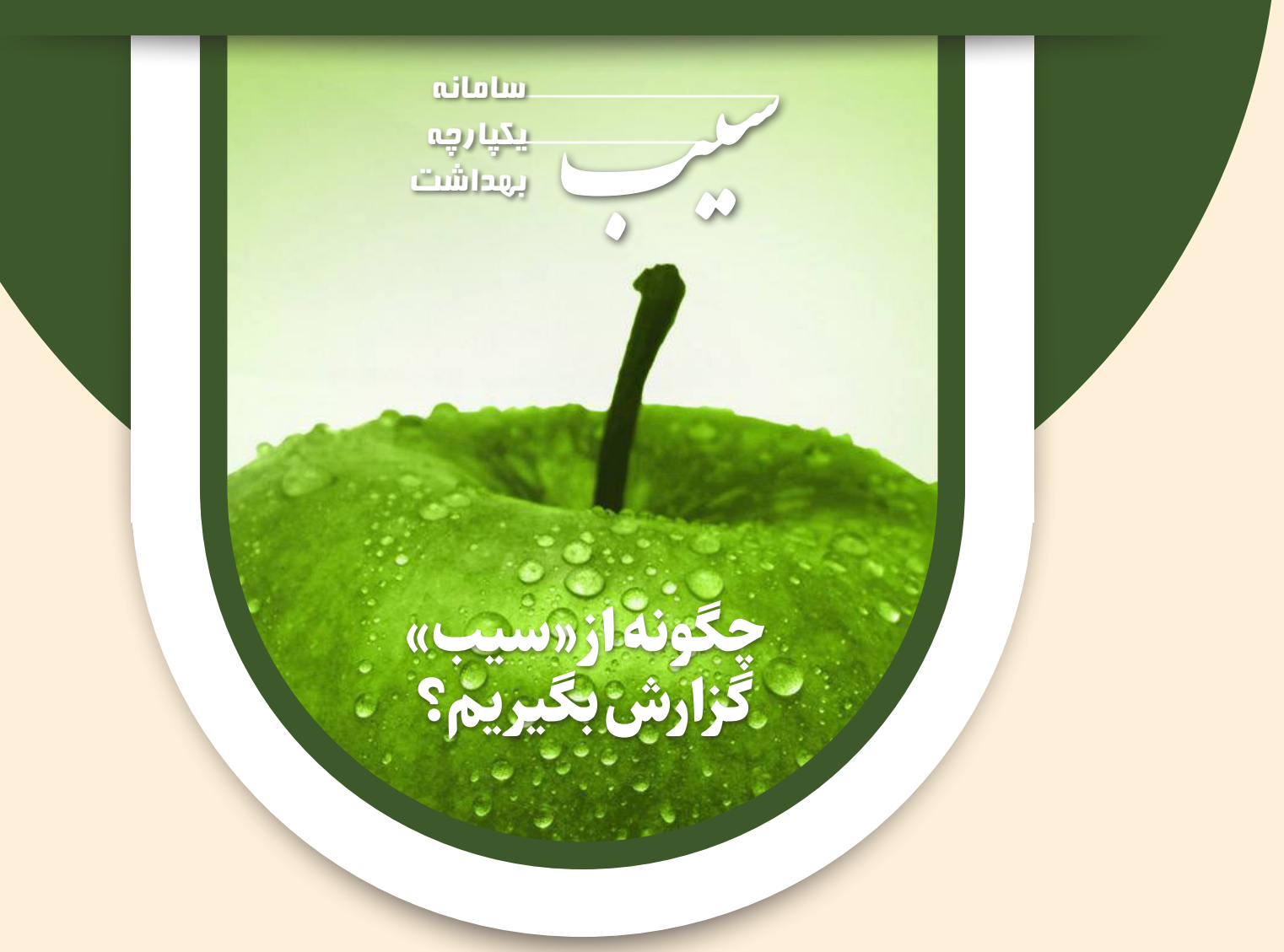

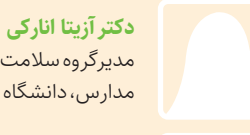

مدیرگروه سالمت جمعیت و خانواده و مدارس، دانشگاه علوم پزشکی بوشهر

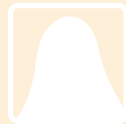

**لیال تقربی** کارشناس سالمت میانساالن

دانشگاه علوم پزشکی بوشهر

**صدیقه سرخوش** کارشـنـاس آمـوزش بـهـورزی دانشگاه علوم پزشکی بوشهر

# اهداف آموزشی

**امید است خوانندگان محترم پس ازمطالعه:**

- **اهمیت دادههای ثبت شده درسامانه یکپارچه بهداشت )سیب( را بدانند.**
	- **قادر به گرفتن گزارش از مسیرهای مختلف سیب باشند.**
- **بتوانند پوشش خدمات و نتایج غربالگری را به شکل شاخص بیان کنند.**

**مقدمه**

سامانه یکپارچه بهداشت آخرین سامانه طراحی شده پرونده الکترونیک سالمت در ایـران است که با هدف یکپارچه ســـازی اطـاعـات مـربـوط بـه سالمتی افـــراد و ارایـــه خـدمـات بهداشتی درمـانـی در قالب برنامههای حوزه بهداشت در طرح تحول نظام سالمت از اسفند ســال1394 در سراسر کشور به شکل رسمی شـروع به کارکرد.

یکی از عمدهترین اهـــداف اجـــرای پـرونـده الکترونیک سالمت، توسعه و پیاده سـازی یک سامانه اطالعاتی مؤثر، کارا و منطبق بر استانداردهای خاص، اطالعاتی پویا و انعطاف پذیر در راستای مواجهه با نیازهای جدید و کاهش هزینهها در همه ابعاد حوزه سالمت است.

تجمیع منابع اطالعاتی حــوزه سالمت که در سامانه یکپارچه بهداشت انجام میگیرد منجر به دسترسی کاربران نظام سالمت )پزشکان و متخصصان، مراقبین سالمت و کارشناسان، بهورزها و...( به مواردی از جمله، بیماریها و تشخیصهای پزشکی و علل مرگ )-10ICD)، 0 وضعیت سالمتی افــراد و... شـده که باعث شناسایی نقاط قوت و ضعف و در نهایت منجر به برنامهریزی، تعیین اهداف، راهکارها و فعالیتها و در نهایت ارزیابی نتایج مربوط خواهد شد.

بنابراین یکی از وظایف اصلی ارایـه دهندگان خدمت، آشنایی با نحوه استخراج اطالعات از این دادهها است.

#### **نحوه استخراج آمار و اطالعات از »سیب«**

یکی از مـزایـای سامانه یکپارچه بهداشت دسترسی سریع به اطالعات و آمار است. این اطالعات میتواند اطــاعــات دمـوگـرافـیـک مانند جمعیت منطقه تحت پوشش بـه تفکیک جنس، گـروههـای سنی، وضعیت تأهل و... یا امکان شمارش تعداد خدمات ارایه شده به گروههای سنی و نتایج غربالگریها و مراقبتها است. در کنار آن با ثبت بیماریها توسط پزشک در سامانه امکان گرفتن گزارش از تعداد بیماران در منطقه تحت پوشش نیز فراهم میشود.

برای گرفتن گزارش از سامانه یکپارچه بهداشت راههای

مختلفی وجود دارد که در این مقاله به سه مسیر برای گرفتن اطالعات مربوط به تعداد مراقبتهای ارایه شده و نتایج غربالگریها اشاره میشود.

> **مسیراول؛ استـخراج شاخصهای سـالمت از سربرگ گزارشهای دورهای**

#### شاخصها

یکی از بهترین روشهــا بــرای گرفتن گــزارش از سیب اسـتـفـاده از سـربـرگ گــزارشهــای دورهای اســت. بـرای این کار ابتدا از میز کار سر برگ گزارشهای دورهای را انتخاب میکنیم. همانطور که در شکل شماره یک دیده میشود فهرستی از دفاتر و ادارات مانند دفتر سالمت خانواده جمعیت و مدارس، اداره سالمت دهان و دندان و... باز خواهد شد. بر اساس گزارش مورد نظر یکی از گزینههای ظاهر شده را انتخاب کرده که در شکل شماره1 دفتر سالمت خانواده جمعیت و مدارس و سپس اداره سالمت میانساالن انتخاب شده است.

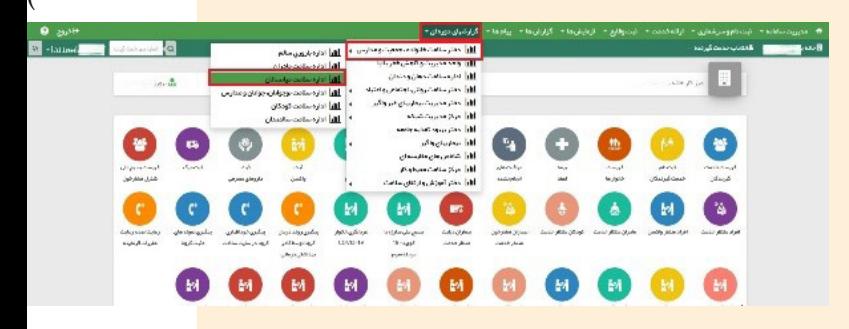

66

**یکی ازعمدهترین اهداف اجرای پرونده الکترونیک سالمت،توسعه وپیاده سازی یک سامانه اطالعاتی مؤثر،کاراومنطبق بر استانداردهای خاص، اطالعاتی پویا و انعطـاف پـذیر در راستـای مواجهه با نیازهای جدید وکاهش هزینهها درهمه ابعاد حوزه سالمت است.**

با انتخاب اداره مورد نظر مجدد فهرستی از اطالعات قابل استخراج را خواهیم دیـد. با زدن کلید مشاهده تعداد موارد، مشاهده میشود. در شکل شماره 2 تعداد افـراد میانسال که تمام خدمات شیوه زندگی سالم را دریافت کردهاند، انتخاب شده است.

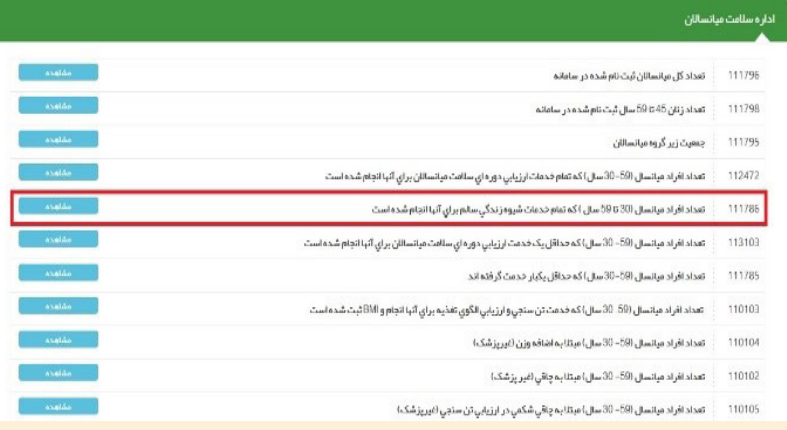

قدم بعدی انتخاب فیلترهای مناسب برای گرفتن گزارش مانند انتخاب تاریخ یا گروه سنی مورد نظر و... است در شکل شماره ۳، ۸۱ نفر میانسال کلیه خدمات شیوه زندگی سالم را در سه ماه اول سال 1401 دریافت کردهاند.

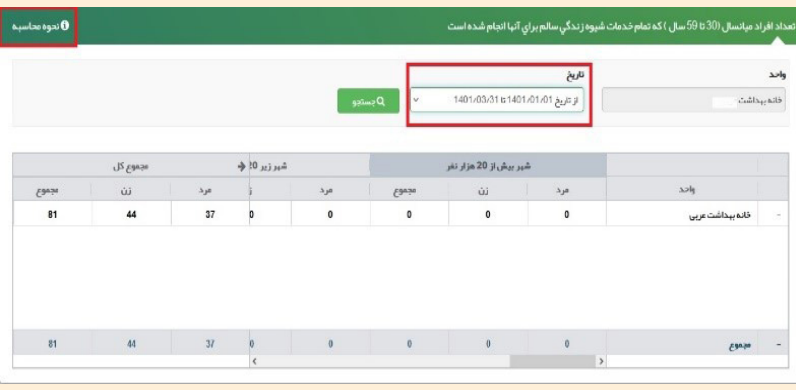

ممکن اسـت ایـن سـوال پیش آیـد در شاخص انتخاب شده چه خدماتی محاسبه شده است. در این مورد کافی است بر روی نحوه محاسبه کلیک کرده و کد خدمات را مشاهده کنیم. در شکل شماره 4 افــراد میانسالی شمارش شدهاند که کلیه خدمات با کدهای ،7982 6786 و 8008 را گرفتهاند.

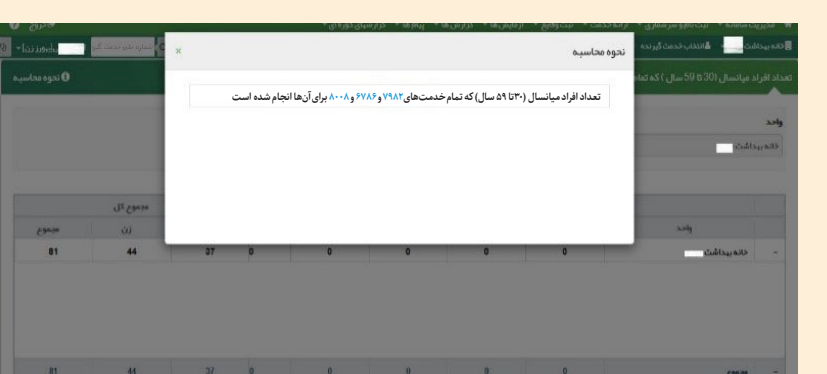

در صورتی که بخواهیم پوشش خدمات شیوه زندگی سالم را محاسبه کنیم میتوان از همین روش تعداد میانساالن را بـه دسـت آورده و بـا یـک تناسب سـاده درصد پوشش را حساب کرد.

در این خانه بهداشت تعداد میانساالن در همین بازه زمـانـی 598 نفر اسـت کـه بـا توجه بـه سـه ساله بـودن مراقبتها یک سوم این افـراد )199 نفر( تا پایان سال میبایست مراقبت شوند.

## **محدودیتهای این روش**

- فقط در بازه زمانی تعیین شده در سیب میتواناطالعات را به دست آورد.
- فقط تعداد گــزارش میشود و باید به شکل دستی پوشش را محاسبه کرد.
- امکان به دست آوردن اطالعات دیگری به جز موارد ذکر شده در گزارش دورهای وجود ندارد.

**اگر بخواهیم این اطالعات را از ابتدای فروردین تا پایان مرداد 1401 محاسبه کنیم با توجه به نبودن این گزینه در گزارشگیری چه پیشنهادی دارید؟**

ممکن اسـت به دالیلی نیاز باشد که پوشش مراقبت یا نتیجه غربالگریای را محاسبه کنیم که عنوان آن در گزارشهای دورهای وجود ندارد یا در بازه زمانی نیاز به اطالعاتی داشته باشیم که هنوز در گزارشهای دورهای بارگذاری نشده است.

در این مـوارد یکی از روشهـای پیشنهادی استفاده از سربرگ گزارشها است.

# **مسیر دوم؛ استـخراج شاخصهای سـالمت از سربرگ گزارشها-گزارش مراقبتها**

#### شاخص ها

در این روش ابتدا وارد صفحه میز کار میشویم و گزینه گزارشها / گـزارش مراقبتها / گـزارش مراقبتهای انجام شده را انتخاب میکنیم.

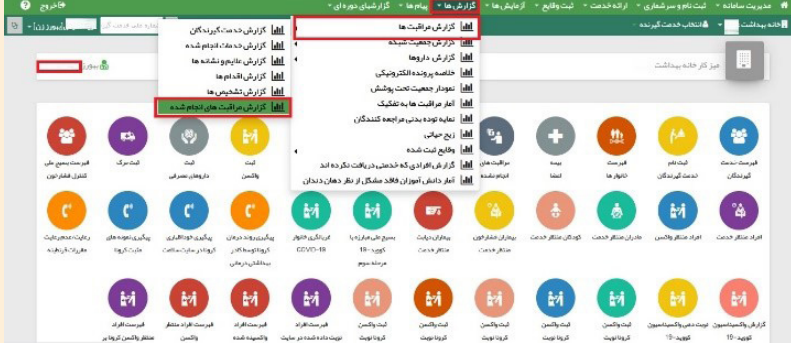

در صفحه باز شده فیلترهای الزم را میگذاریم. در هنگام گذاشتن فیلترها به این نکات توجه کنید:

 **سن:** سن خدمت انتخاب شود.

 **نوع مراقبت:** مراقبت خانه بهداشت انتخاب شود. همان طور که در شکل شماره 6 مشخص است خدمت تنسنجی در این خانه بهداشت به 48 فرد میانسال ارایـه شده اسـت، که به شکل نـوار سبز رنگ در باالی صفحه مشخص است.

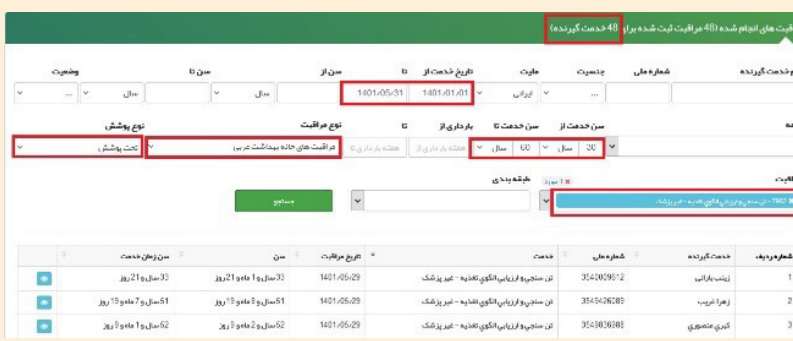

اگر بخواهیم نتیجه غربالگری را مشاهده کنیم کافی است در قسمت طبقهبندی فیلتر مناسب را بگذاریم. در شکل شماره 7 همان طور که در نوار سبز رنگ باالی صفحه

مشخص است از افرادی که خدمت تنسنجی را دریافت کرده بودند 15 نفر یعنی 31 درصد مبتال به چاقی است.

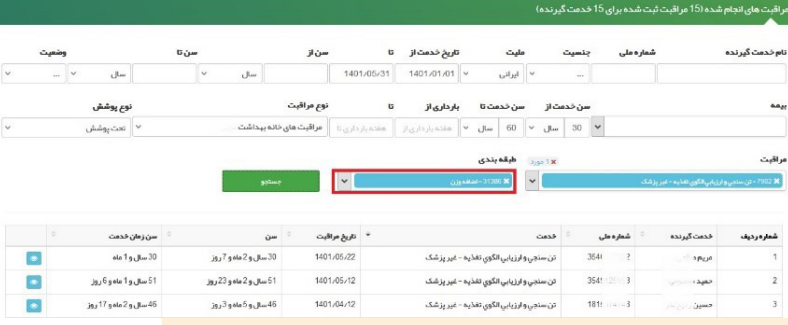

## **محدودیت این روش**

امکان شمارش افرادی که بیش از یک خدمت را گرفتهاند وجـود نـدارد و به عنوان مثال نمیتوان فقط افـرادی را شمرد که حتماً سه خدمت شیوه زندگی سالم را گرفته باشند. با انتخاب هرسه کد شیوه زندگی، اگر فردی فقط یکی از این خدمات را گرفته باشد نیز شمارش میشود.

#### **مسیر سوم؛ ساخت گزارش**

این فرم به شما این امکان را میدهد که گزارشهایی پویا و انعطاف پذیر ایجاد کنید. برای این کار کافی است تا برای گزارش خود یک نام انتخاب کنید و فیلترهای که به وسیله آنها گزارش خود را میسازید انتخاب کنید و سپس روی دکمه ثبت کلیک کنید تا ساختار گزارش درخواستی شما ذخیره شود. امکان ویرایش این ساختار نیز برای شما فراهم شده است. برای ویرایش ساختار گزارش خود کافی است برروی دکمه ویرایش کلیک کنید و برای مشاهده گزارش خود، از کلید مشاهده گزارش استفاده کنید. گزارشگیری از این مسیر شامل: ساخت گزارش گروههای سنی جمعیتی، وضعیت تأهل

جمعیت تـحـت پــوشــش، تحصیالت جمعیت تحت یوشش، جنسیت (مرد و زن) در جمعیت تحت پوشش، فهرست زنان باردار در جمعیت تحت پوشش و تعداد بیماریهای ثبت شده در جمعیت تحت پوشش **مثال:** تعداد بیماری دیابت در گـروه سنی میانساالن افراد تحت پوشش

ورود به سامانه سیب با کاربری پزشک/ماما/مراقب سالمت/بهورز، مدیریت سامانه، ساخت گزارش افراد تحت پوشش، تایپ عنوان، انتخاب سن 30 تا 60 سال، انتخاب واحد، انتخاب کد بیماری 10E تا 14E به شکل جداگانه و جمع اعداد استخراج شده

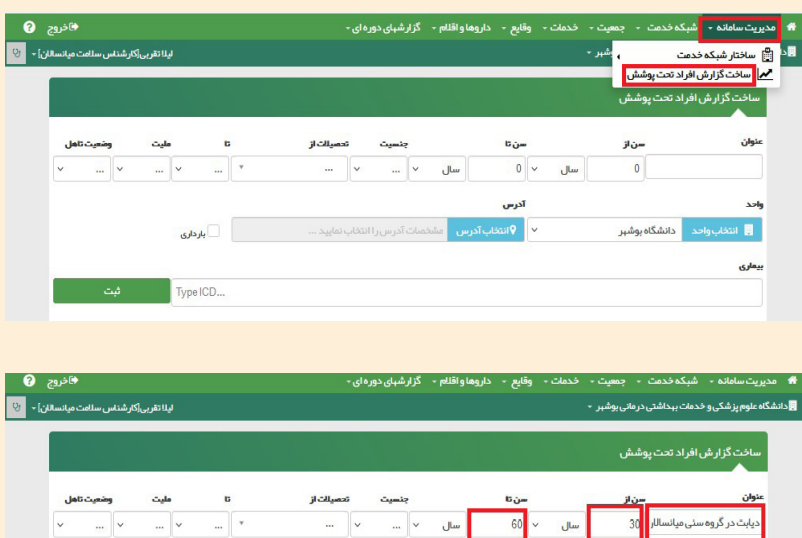

# and the set of the set of the set of the set of the set of the set of the set of the set of the set of the set of the set of the set of the set of the set of the set of the set of the set of the set of the set of the set o

# **سامانه گزارش ساز)پنل گزارش ساز(**

در پنل گزارشساز میتوان با استفاده از رویدادها و وقایع ثبت شده در سامانه سیب، تمامی گزارشهای مورد نظر خود را به تفکیک دانشگاه، جمعیت، ملیت، جنسیت و... ایجاد کرد و همچنین میتوان با استفاده از فیلترهای سن، جنس و... در بازههای زمانی مختلف از گزارش ایـجـاد شــده اسـتـفـاده کــرد. ایــن گــزارشهــا بـا توجه به دسترسیهای ایجاد شده در سطوح مختلف قابلساخت و مشاهدهاند.

**سامانه یکپارچه بهداشت )سیب( با هـدف یکپـارچه سـازی اطـالعات مربوط به سالمتی افراد وارایه خدمات بهداشتی درمانی شروع به کارکرد.**

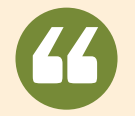

امید است با شـروع به کار سامانه گـزارش ساز که در وزارت بهداشت درمان و آموزش پزشکی در حال پیگیری است مشکالت ذکر شده در سامانه یکپارچه بهداشت (سیب) برطرف شود.

## **نتیجه گیری**

بـا توجه بـه وجــود سـربـرگهـای مختلف امـکـان گرفتن گـزارش از مسیرهای مختلف در سیب وجـود دارد که البته هر کـدام با محدودیت و یا ارقـام متفاوت همراه است. بهترین روش استفاده از سر برگ گزارشگیری است که به علت تأخیر در بارگذاری و همچنین سهماهه، شـش ماهه و یکساله بــودن اطــاعــات، منجر بـه بـروز مشکالتی در برنامهریزی و شناسایی مشکالت خواهد شد. همچنین عدم محاسبه پوششها و صرفاً دسترسی خام به اطالعات از جمله مشکالت سیب است.

#### **پیشنهادها**

بمورز

بارگذاری سریعتر اطالعات و با فواصل کمتر از سه ماه میتواند در شناسایی سریعتر مشکالت کمک کند. بـــرای یـکـسـان ســـازی اســتــخــراج آمــــار، الزم اســـت که مسیرهای گـزارشگـیـری و کد خدمات به شکل کامال مشخص به دانشگاهها ارسال شود.

**منبع:** دستورالعملهای محاسبه شاخصهای سامانه یکپارچه بهداشت )سیب(